# Scoodle Play

Meer info vind je via deze link.

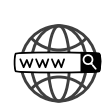

Ga naar <https://www.scoodleplay.be/> en log in met de gegevens die in je agenda staan.

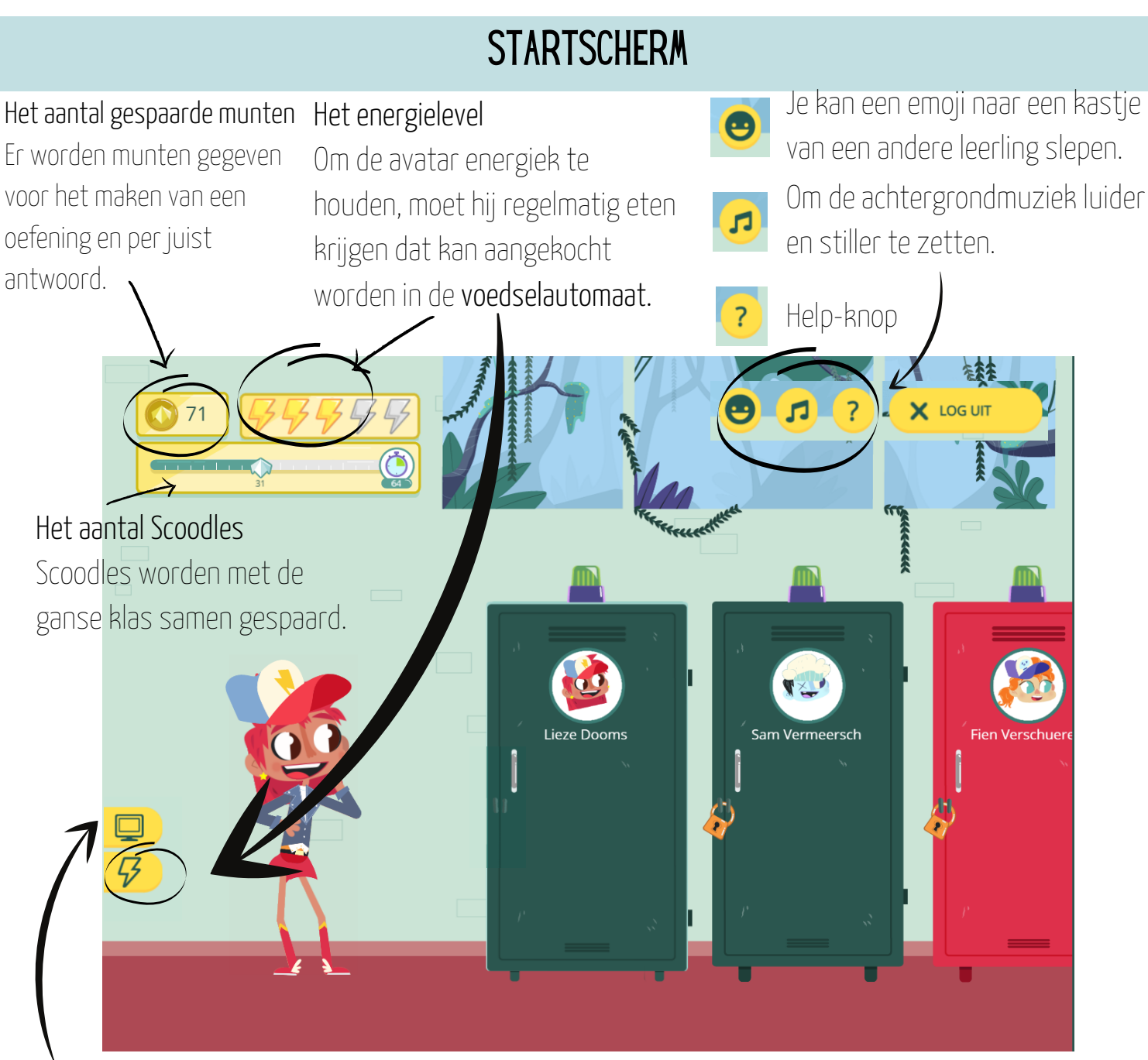

#### De computerkamer

In decomputerkamer kan deleerling opzoekingen doen aan de hand van een kindvriendelijke zoekmachine.

#### Je eigen kastje

Door op het kastje te klikken, kan de leerling zijn eigen kastje openen en daar zijn oefeningen vinden.

## **JE EIGEN KASTJE**

#### 1.De gewonnen badges

Door oefeningen te maken kunnen er badges verdiend<sup>1</sup> worden.

### 2.Taken en toetsen Hier vindt de leerling de taken die de leerkracht heeft klaarstaan.

 $\mathbb{E}(3)$ 

#### 3. Mijn kleerkast

 $\Box(5)$ 

 $76$ 

Door op de knop bij nummertje 3 te klikken, kan de leerling met zijn/haar munten nieuwe kleren kopen voor zijn/haar avatar. Trainen

#### Oefenen

WOO I

Hier kan er zelf geoefend worden met oefeningen die aansluiten bij de methodes.

Hier kan er geoefend worden op methodeonafhankelijke oefeningen bv. tafels, sommen,....